# **Zestaw nr 11**

## **Generowanie rzutów prostokątnych z modelu 3D**

Istnieje możliwość generowania rzutów prostokątnych z wykonanego uprzednio modelu 3D. Rzuty generuje się z układu, poprzez funkcję *"Baza"*.

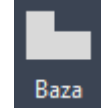

Po wygenerowaniu rzutów 2D, program automatycznie tworzy nową strukturę warstw:

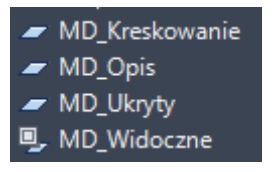

w tym m.in.:

- "MD\_Widoczne" widoczne gawędzie rysunku
- "MD\_Ukryty" krawędzie niewidoczne
- **1. Narysuj obiekt 3D:**

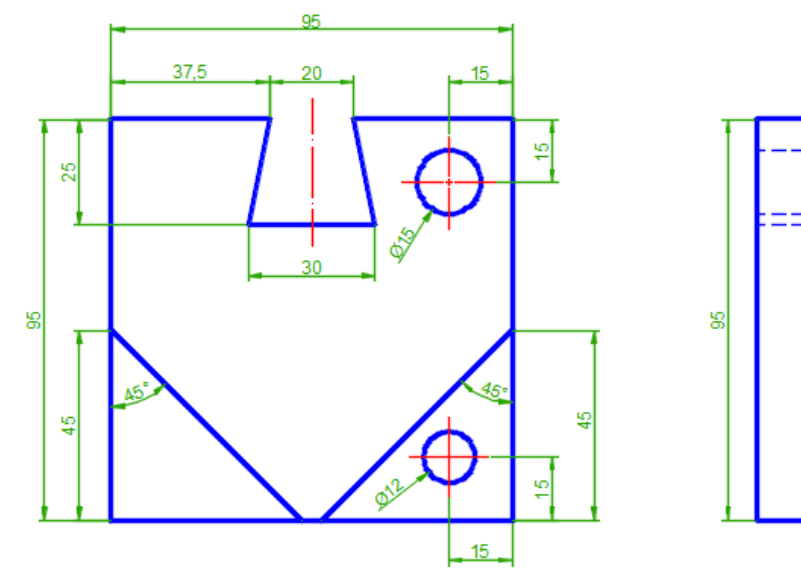

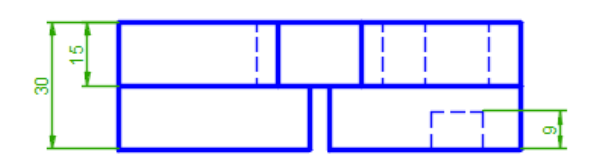

(Wawer 2015)

### **2. Dla narysowanego obiektu z zad. 1 wygeneruj rzuty prostokątne**

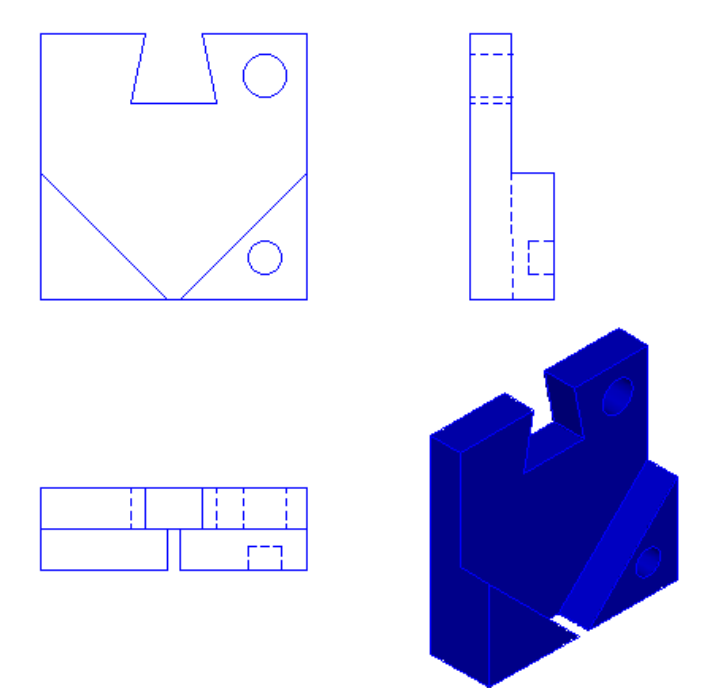

- **3. Zwymiaruj wygenerowane rzuty w zad. 2.**
- **4. Narysuj obiekt 3D i wygeneruj rzuty prostokątne**

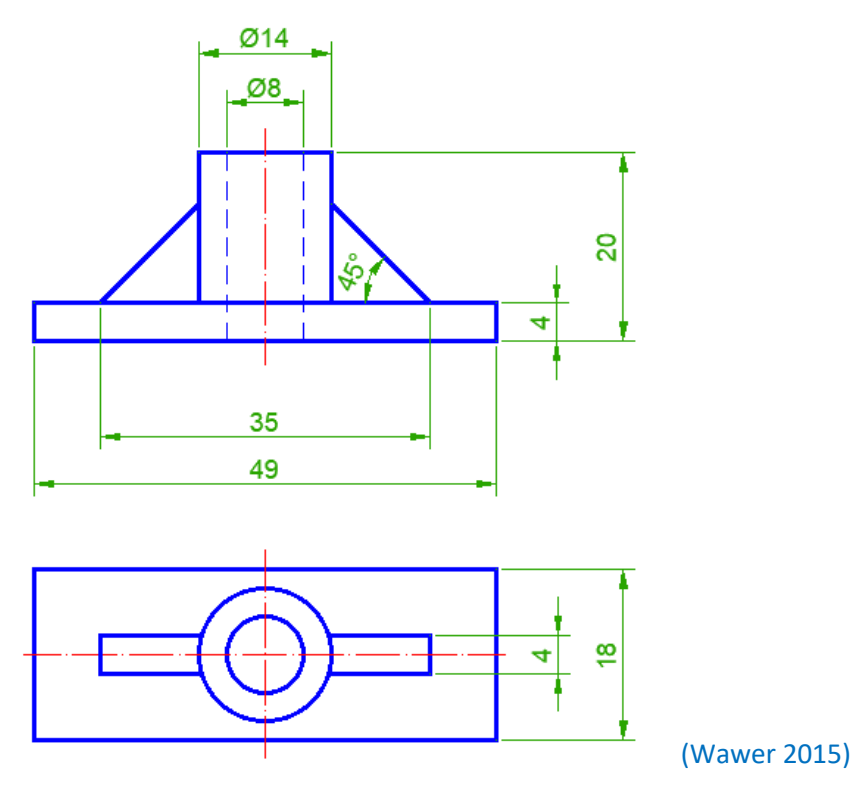

#### **5. Narysuj obiekt 3D i wygeneruj rzuty prostokątne**

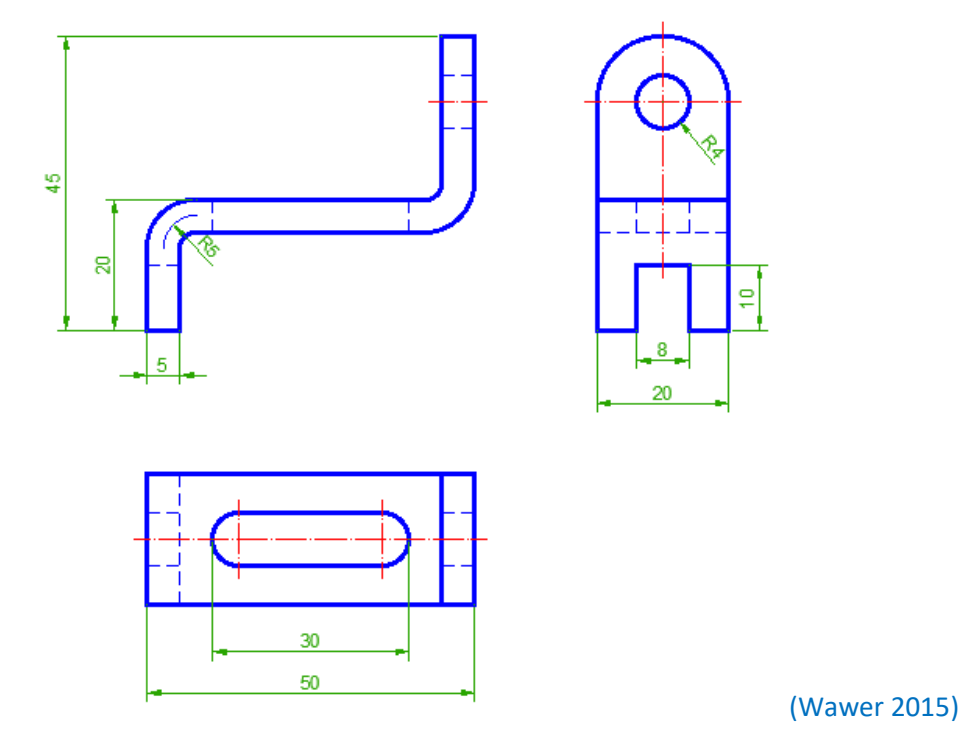

#### **Literatura**

Wawer M. (2015) Podstawy rysunku technicznego maszynowego z elementami zapisu w programie AutoCAD. Wydawnictwo SGGW, Warszawa.